## **Procedure for Generating a Zone PID Table**

Depending on your needs, you can create your own Zone PID table with ten temperature zones.

NOTE: The controller must be in zone mode. This is accomplished by pressing **Control Setup** and then **Next Setting** until you reach "Control Mode". Use ▲ or  $\blacktriangledown$  to select the "zone" option. Press **Save Screen** until you return to the temperature display.

PROCEDURE TO ENTER YOUR OWN TABLE OF PID VALUES:

## 1) Press **Zone Settings**

You should see the following screen:

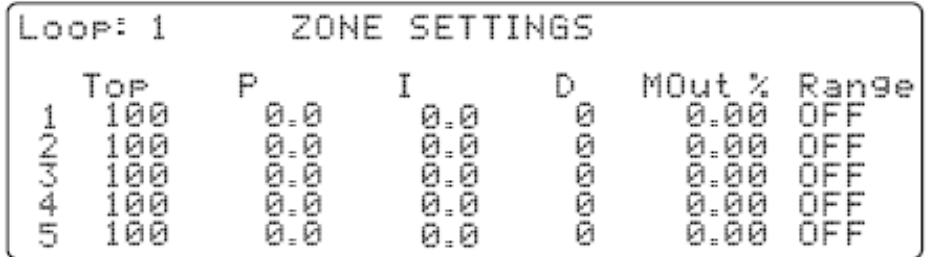

2) Press **Enter** or **Next Setting** to advance through the entries

3) Use the keypad to type in the desired values and push **Enter** to move along

4) When you are done, press **Save Screen** 

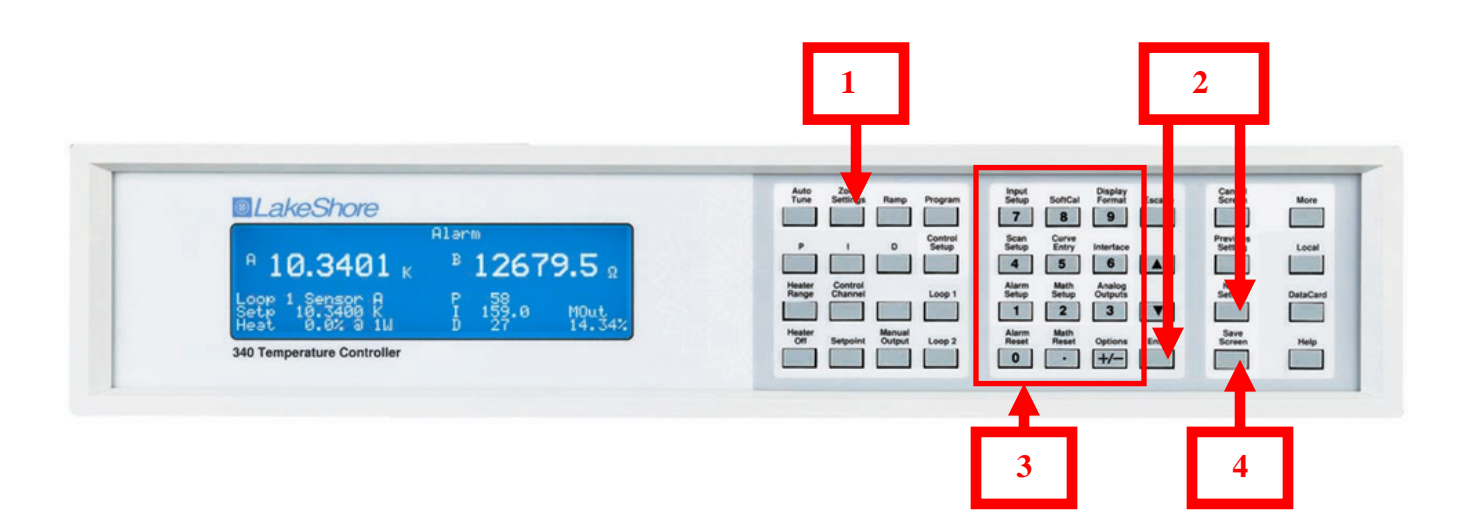